# <span id="page-0-0"></span>**Licensed Software on the Clusters**

When using software that requires a software license and for which there are a limited number of license tokens available one wants the scheduler to be aware of that fact and only schedule a job if the required number of tokens is available.

Neglecting to declare licenses one uses can lead to failed jobs (their own or others') since SLURM might schedule jobs even if there are no license tokens available.

There are multiple license daemons that track the utilization of different software packages. These are the authoritative source of how many license tokens are available (since licensed software can also be used outside of the clusters in many cases). The tools and syntax to query these daemons are often specific to a vendor (see the example for abaqus below).

These instructions describe the utilization of the SLURM scheduler built-in mechanism to track usage of licensed software. Although this doesn't reflect actual license availability it helps ensure one can safely submit large numbers of jobs that use licensed software.

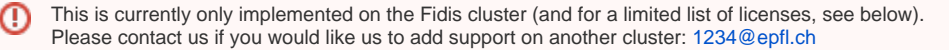

## Supported software

At the moment only a limited list of licensed software is supported. 0 Please contact us if you would like us to prioritize adding support for any specific software: [1234@epfl.ch](mailto:1234@epfl.ch?subject=HPC)

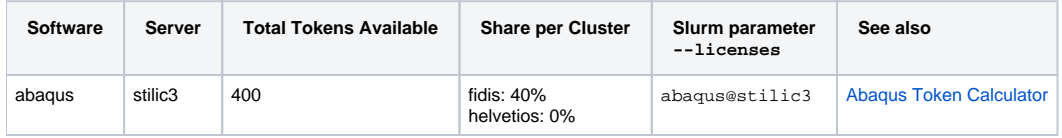

## Step-by-step guide

In the examples below we use abaqus as an example.

### **Submit a job using licenses**

- 1. Determine how many tokens your job requires. For abaqus use the [Abaqus Token Calculator.](https://www.simuleon.com/abaqus-token-calculator/) Some examples: For a 1-core job (--nodes  $1$  --ntasks  $1$  --cpus-per-task  $1$ ) you would need 5 tokens. For a 28-core job (--nodes 1 --ntasks 1 --cpus-per-task 28 ) you would need 20tokens.
- 2. Submit your job passing the --licenses option to srun or sbatch . The syntax to use is <software>@<server>:<count>. For the 1-core job this would look like:

--licenses=abaqus@stilic3:5

#### **Check available licenses**

1. To check how many licenses can be used in the cluster, and how many are free one can use:

scontrol show licenses

The output looks like (today on the Fidis cluster):

```
$ scontrol show licenses
LicenseName=abaqus@stilic3
    Total=80 Used=0 Free=80 Remote=yes
```
2. To check how many licenses are available from the license daemon perspective one needs to use a command that is specific to each software. in the case of abaqus it would be (after loading the abaqus module):

```
module load intel abaqus
lmstat -c 27005@stilic3.epfl.ch -f abaqus
```
## Related articles

- [FAQ](https://scitasadm.epfl.ch/confluence/display/DOC/FAQ)
- [Using the clusters](https://scitasadm.epfl.ch/confluence/display/DOC/Using+the+clusters)
- [Running Docker images using Shifter](https://scitasadm.epfl.ch/confluence/display/DOC/Running+Docker+images+using+Shifter)
- [Licensed Software on the Clusters](#page-0-0)
- [Running R on SCITAS machines](https://scitasadm.epfl.ch/confluence/display/DOC/Running+R+on+SCITAS+machines)